## 1. Spusťte aplikaci WEBEX

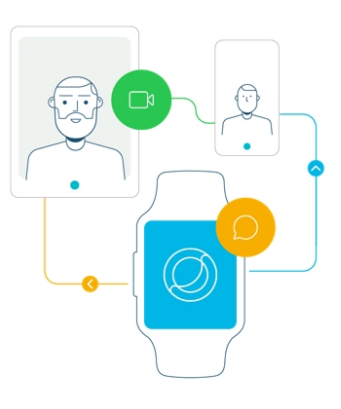

 $\overline{\bullet}$ 

 $\cdots$ 

Synchronizujte schůzky a připojte se k nim přímo z hodinek.

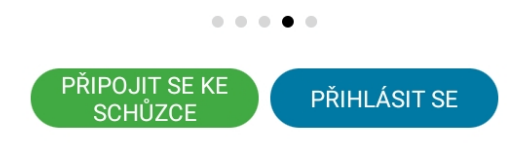

Nemáte účet? Zaregistrujte se.

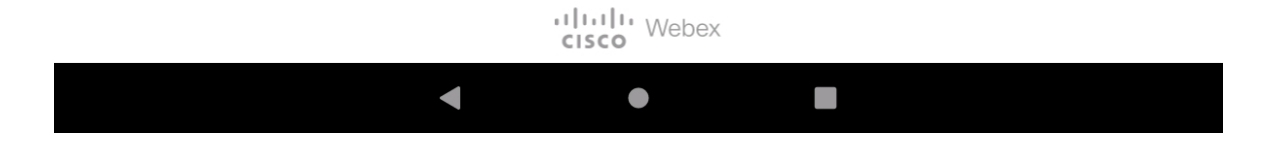

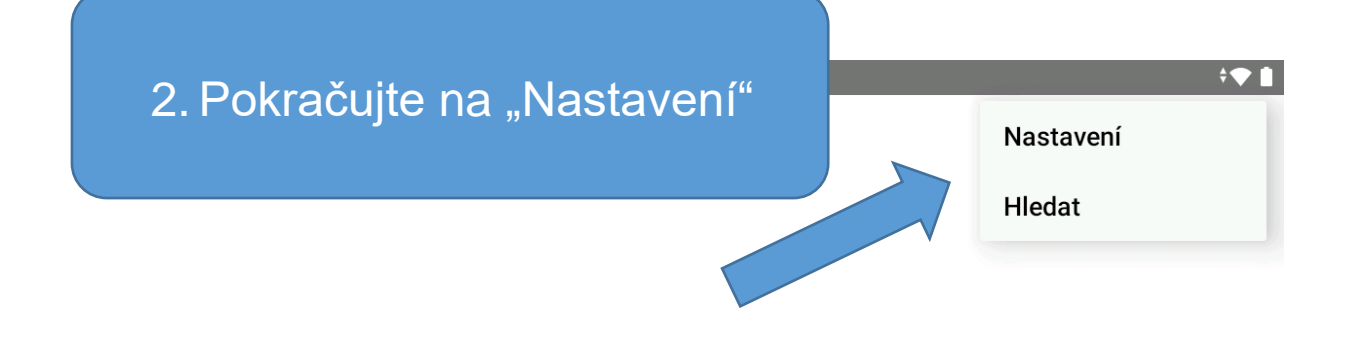

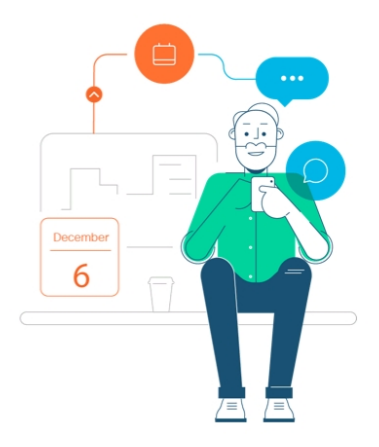

Podívejte se na všechny nadcházející schůzky aplikace Webex a snadno si je naplánujte na cestách.

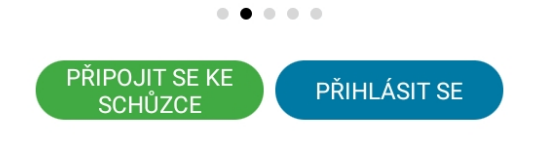

Nemáte účet? Zaregistrujte se.

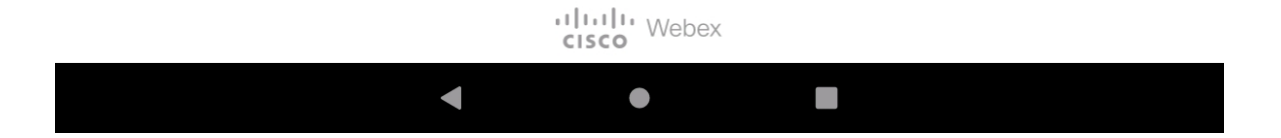

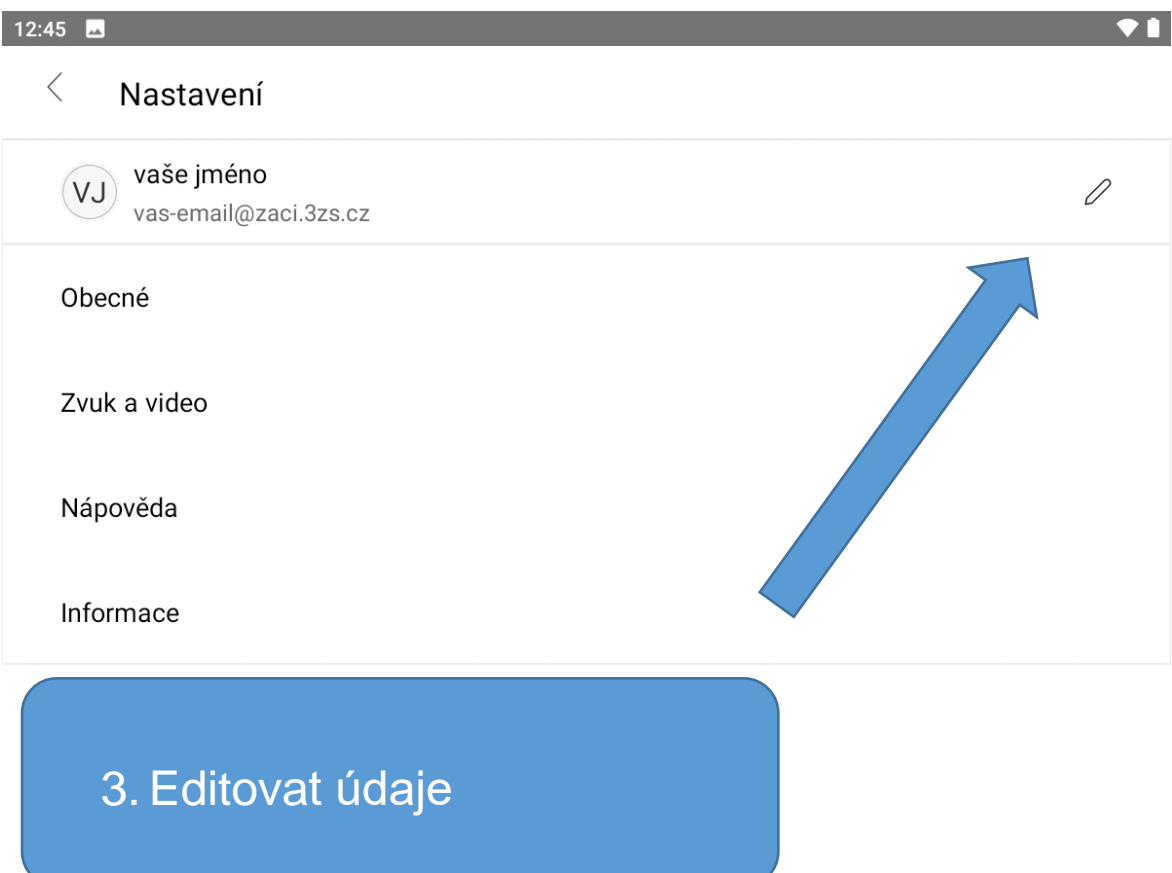

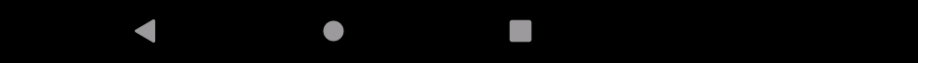

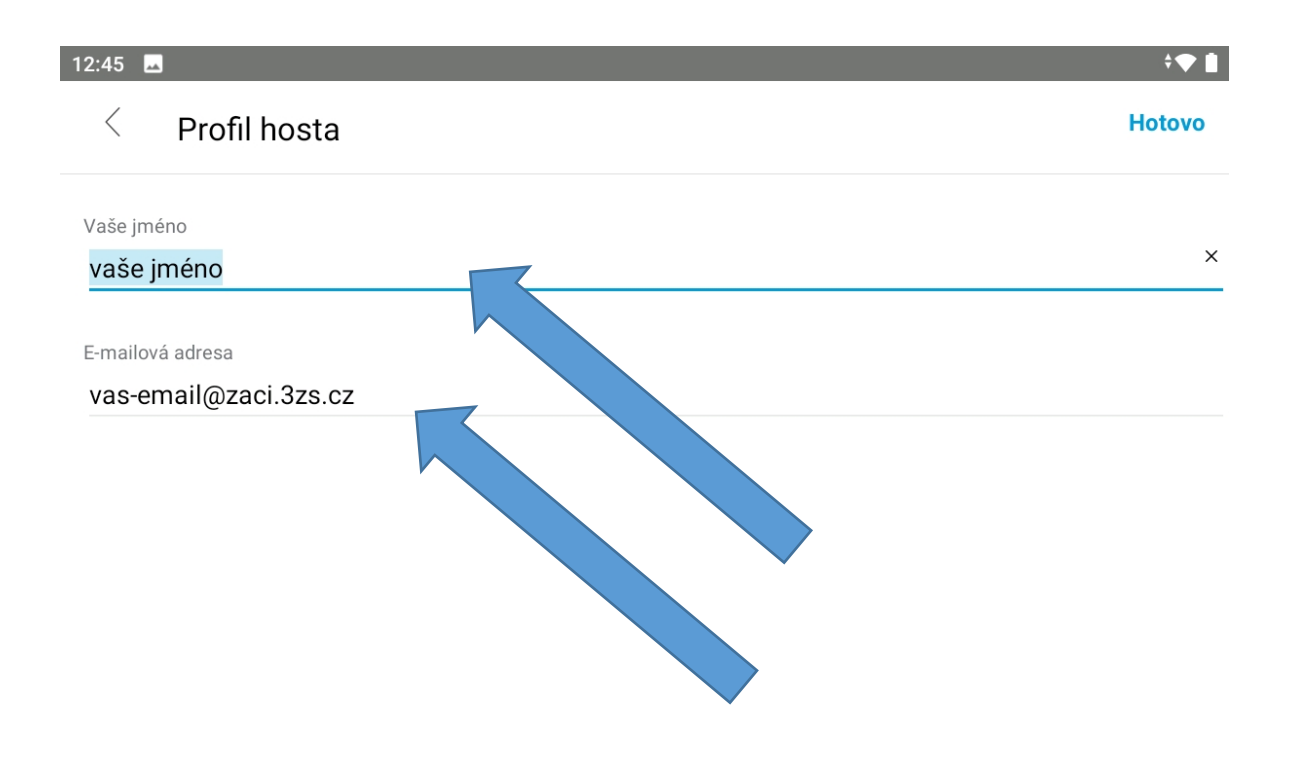

4. Vložte Vaše jméno a příjmení Příklad: Jan Novák

5. Vložte Vaší **školní** emailovou adresu Příklad: prijmeni@zaci.3zs.cz

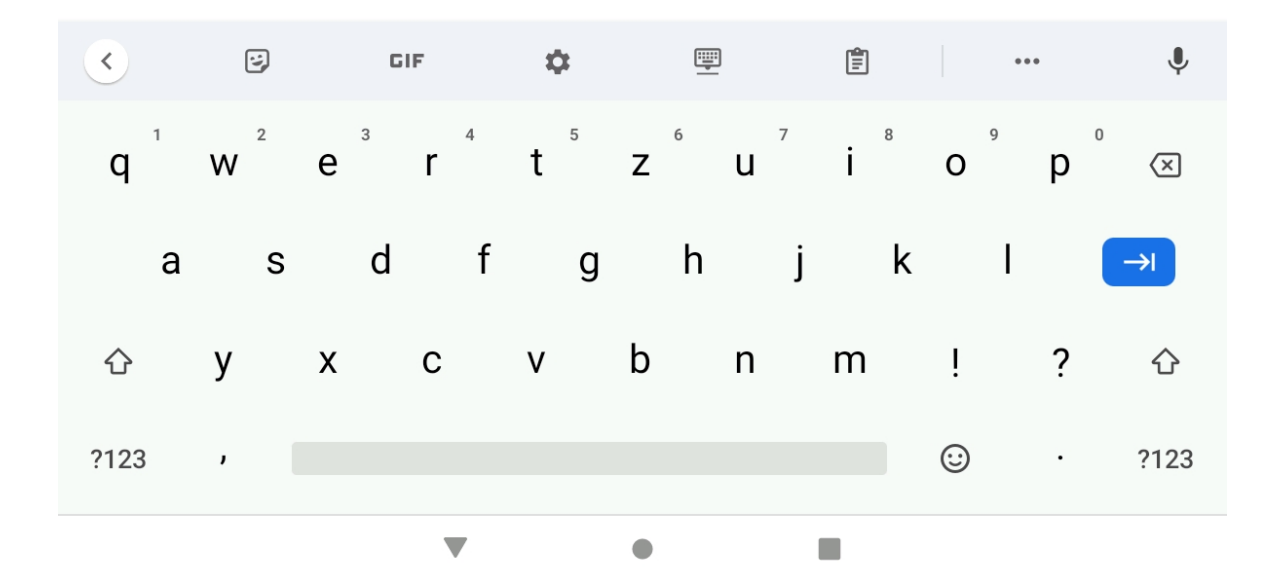

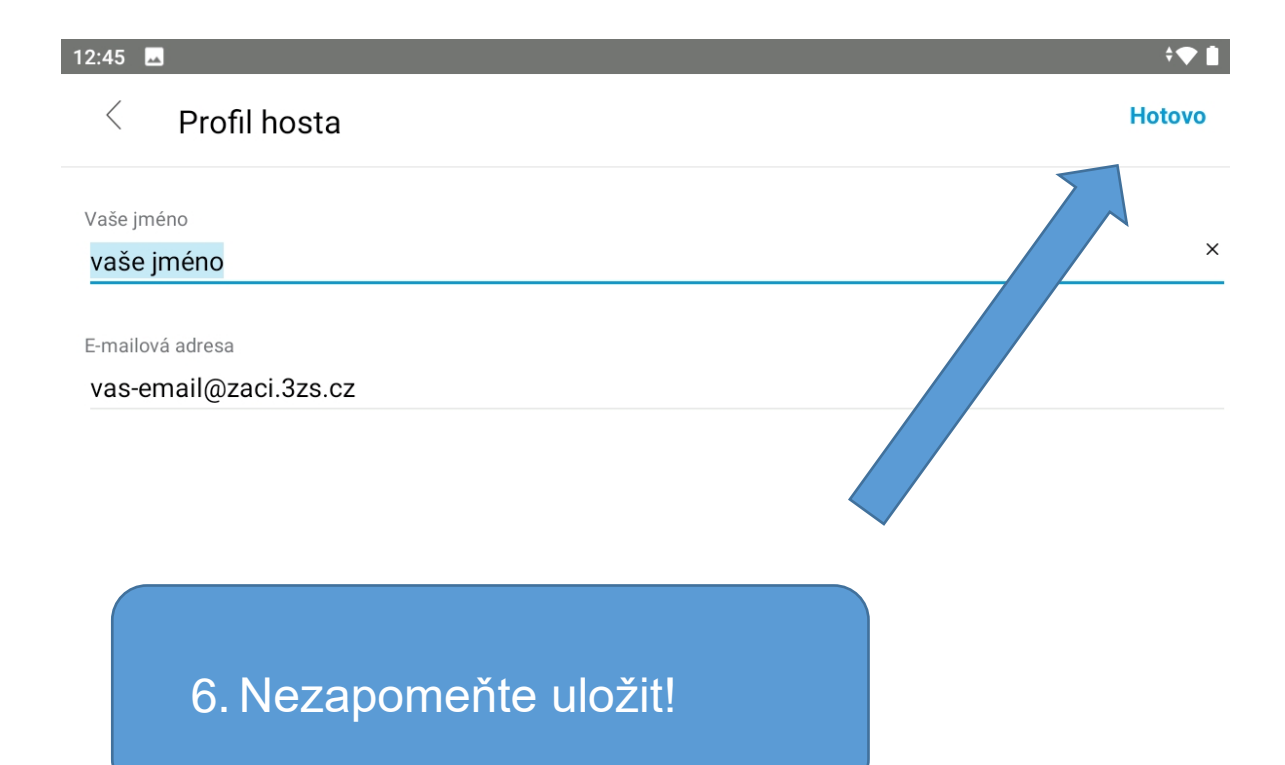

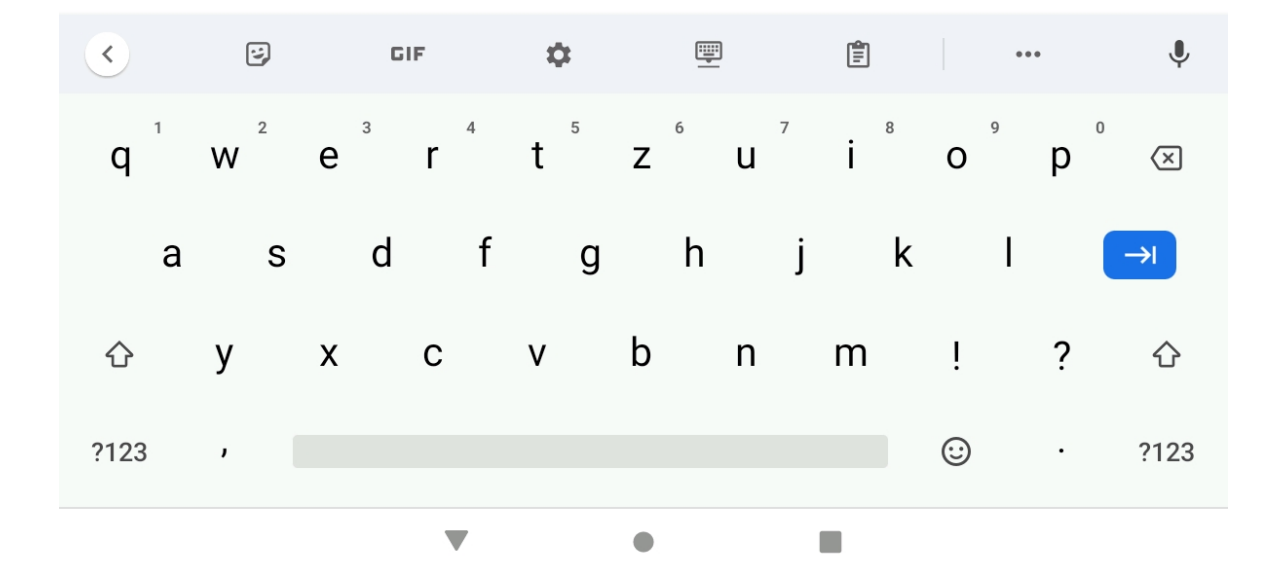